#### コンピュータ基礎演習 第6回 理工学部 情報科学科 隅田 康明 [sumida@ip.kyusan-u.ac.jp](mailto:sumida@ip.kyusan-u.ac.jp)

## レポート締め切りについて

- レポートの締め切り次回講義日の16時までに変更
	- 授業時間ではなく、 締め切りに合わせて作業する人が大半となっているため
		- 対面授業での移動などもあるので、 講義日中とするのもどうかと・・・
	- 授業時間中に前回のレポートの質問が出来るように
- ただし、なるべくその日のうちにレポートを提出しましょう
	- あくまで、質問しやすくするための措置
		- 1週遅れでいいと考えていると、いい成績は取れなくなる
			- 場合によっては単位も危なくなってくる
	- 第10回の締め切りは短くする予定
		- 第11回からは、制作課題を作成するため
			- 制作課題は40点、これを出すまでは他のレポートに取り組む余裕はなくなる

## 大学の自習室等の利用について

- 制限付きで自習室などが利用可能
	- 総合情報基盤センター等のPCを利用可能に
		- https://www.cnc.kyusan[u.ac.jp/aboutus/003560.html](https://www.cnc.kyusan-u.ac.jp/aboutus/003560.html)
		- 大学のPCにはProcessing、PowerPointがインス トール済み (全部ではないですが)
- 通信環境の問題で、授業の受講が困難な場合も、 自習室などで遠隔授業を受けることができます
	- https://www.kyusan[u.ac.jp/news/coronavirus20200519-2/](https://www.kyusan-u.ac.jp/news/coronavirus20200519-2/)
- 自宅で授業を受けられない場合には検討しましょう ※大学で作業することを推奨しているわけではありません

## 講義用HPについて

- 講義資料や、講義に必要な情報は、 この授業用のホームページに掲載しています
	- K'sLifeの通知にも添付していますが、HPの方がアクセス はしやすいはずです
		- K'sLifeに接続しにくい状況が続いています
	- 念の為、K'sLifeにもアップロードはしますが、 基本的には講義HPを見るようにしましょう
- 下記のHPから、講義資料、動画のURL、 Zoomの招待リンクなどを確認できます。

<http://www.is.kyusan-u.ac.jp/~sumida/class/pckiso/>

- だんだんMoodleに移行してきます
	- Moodleに行けば全部ある!の方が楽ですよね

### 遠隔授業期間中の質問

#### •**困ったら早めに質問・相談!!**

- 学生側から質問されないと、 誰が困っているのか、何が分からないのか、分かりません
- メール : やり取りに時間はかかるが一番確実
- Zoom:授業時間中限定
	- 時間は限られるが、作業中の画面を見ながら教えられる ので、問題を短時間で解決出来る可能性が高い
- Line OpenChat:授業時間中限定
	- 文字だけのやり取りに限定 (画像アップロードは禁止)
	- 質問内容が他の学生にも分かるので注意すること
		- プログラムの全文貼り付け等は厳禁!

#### 授業についての質問メールについて

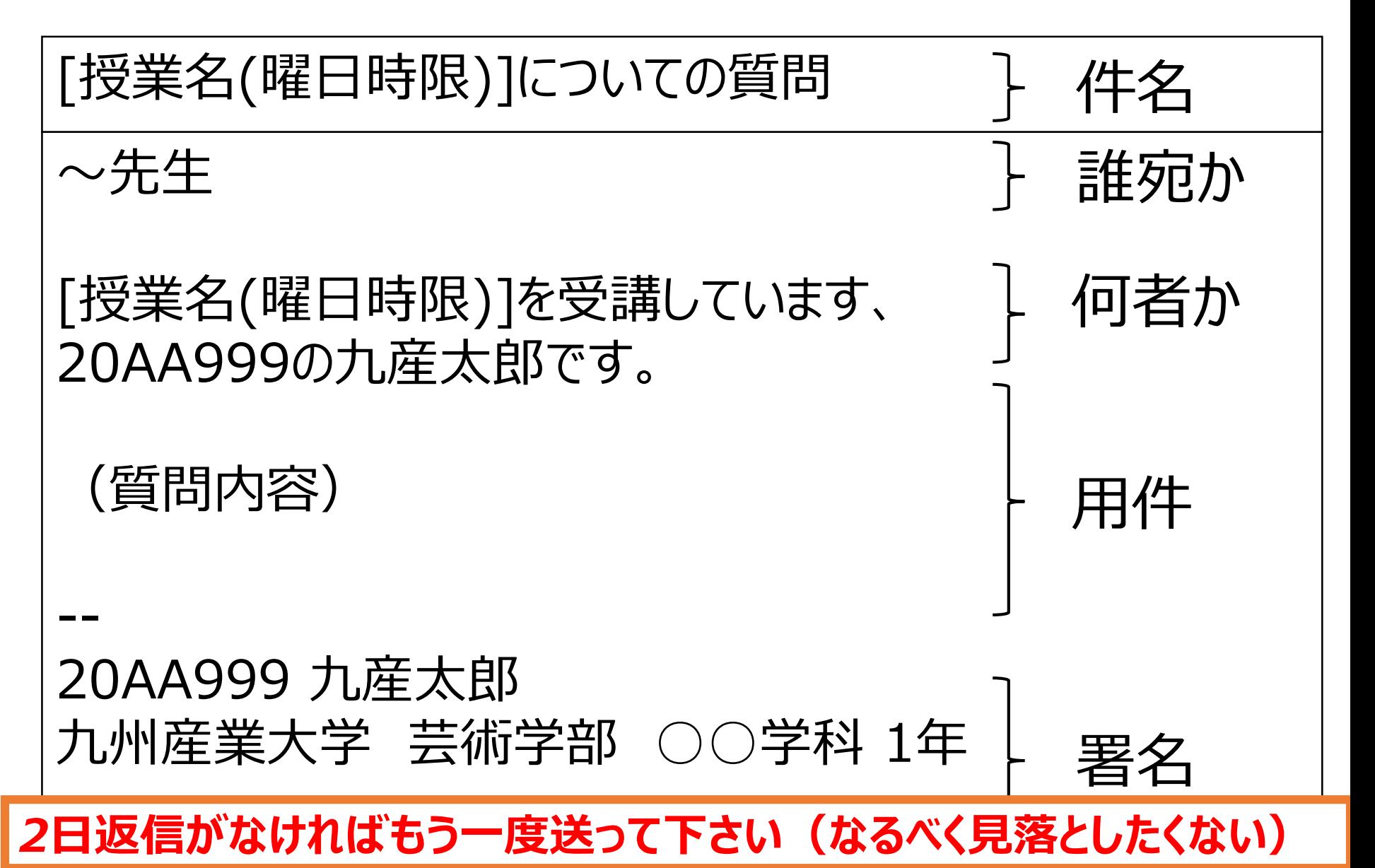

#### 各回のレポートの確認 (必ず確認しておくこと)

#### 提出ステータス

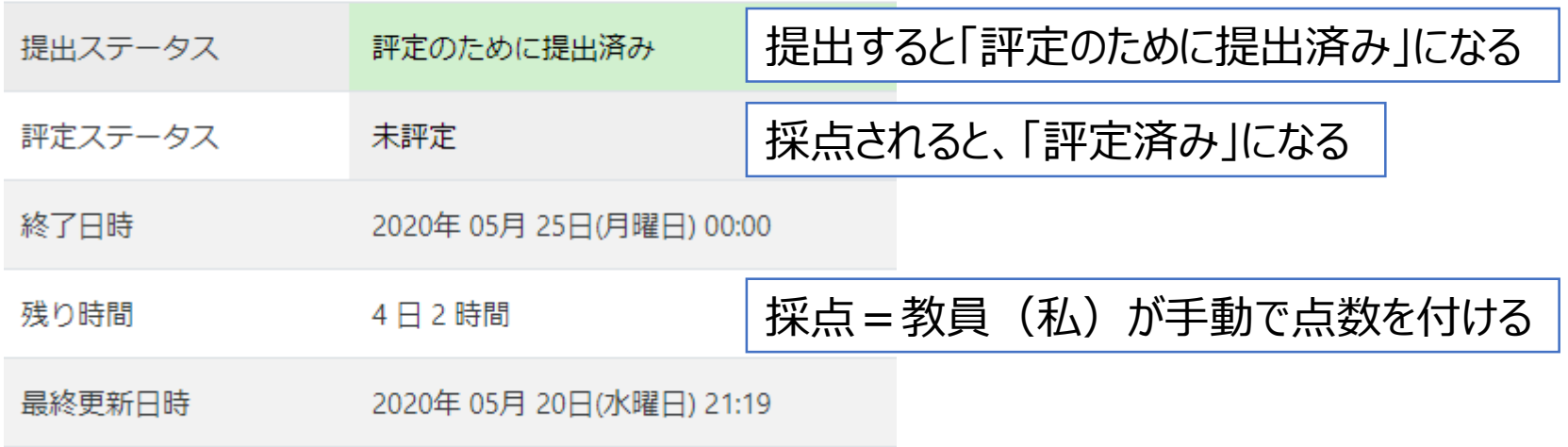

さらに下に、評点とフィードバックコメント(教員からのコメント)

毎回、何点だったかを確認しておこう(評点アップの交渉も遠慮せずにどうぞ) (1回と2回はそのうち追加します(余裕が出来れば))

# Moodleのコメントについて

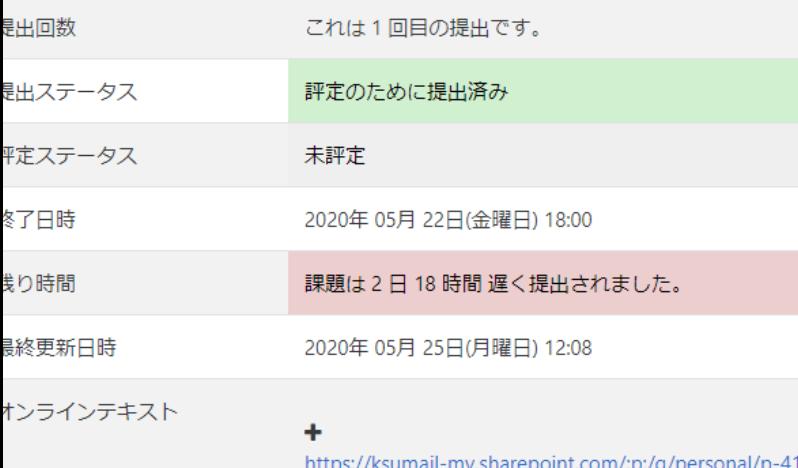

u\_ac\_jp/EVqEBqdsMQFEspKHNGa5seMBocK0sXReYFE4S\_nXPV  $e = 0$ NlehS

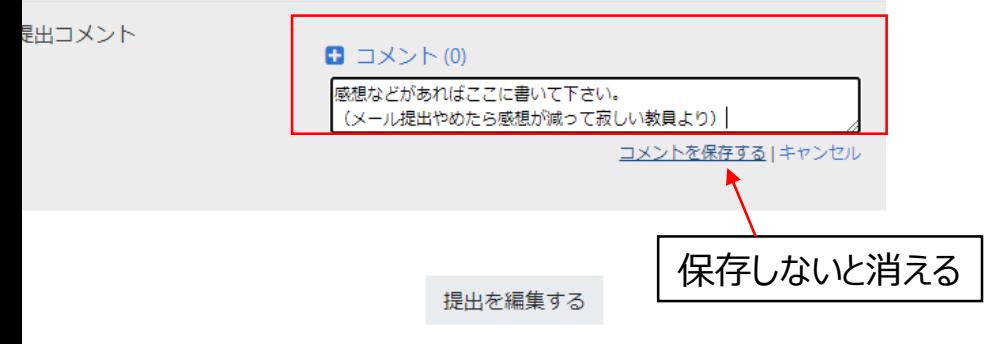

あなたはまだ提出に変更を加えることができます。

- こんな感じでコメント書けます。
- 授業の感想などはここに書いて下 さい。
	- ただし、コメントへの返信は期 待しないで下さい。
		- 返信欲しいことはメールで 聞きましょう。
	- 質問もメール等で !
		- レポートの採点はすぐに出 来る訳ではありません (そ れなりに大変で時間もかか ります)

#### そろそろ折り返しなので・・・

- 単位の取得とレポートについて
	- 難しい、で諦めないようにしましょう
		- 前も書いたけど、 全員がしっかり分かってるわけではないです
		- 細かいこと考えるより前に、プログラムを書きましょう
			- そのうち分かってくればよい
	- 少し変えただけ、でも最低基準は満たす
		- ただし、小テストはしっかりやっておきましょう
	- 最後の課題をしっかり作ればいい成績も取れる
		- Sを取れるかはさすがに別になりますが

#### 今回の授業内容

- ジェネラティブアート入門
	- ノイズとランダムを使って絵を描く
	- 同じものは二度と作れない

• 生成される作品をテキトウに作ろう

# レポート(PowerPoint)の注意

- スライドにアニメーションを付けないこと:採点が大変になるので
	- 最終回に提出するレポートは別
- 「プログラム」スライドの目的 1. 採点のため:動かないプログラムは評価出来ない 2. バックアップのため • どこに保存したか分からない → Moodleにあります
	- 3. プログラムの再利用
		- 前回までのプログラムをコピペで応用
- コピー&ペーストでProcessingで動かせることが大事
	- Moodleからレポートをダウンロードし、プログラムをコピー& ペーストで動かせればOK
	- Web版のOffice365でスライドを開くと、 コピペで動かない場合があるので、一度ダウンロードして、 アプリ版のPower Pointで開いてコピペすること

## プログラムスライドについて

- 動かないプログラムを送ってきても評価できません
- 動く状態になってから、プログラムをコピー、貼り付けましょう。
- **「全て選択」「Select All」** → コピー
	- マウスやタップで手動で選択しないように !
		- 何回も貼り付けをすると、文字が消える
	- PowerPointでプログラムを修正しないように!
		- 貼り付けた後は余計なことはしない

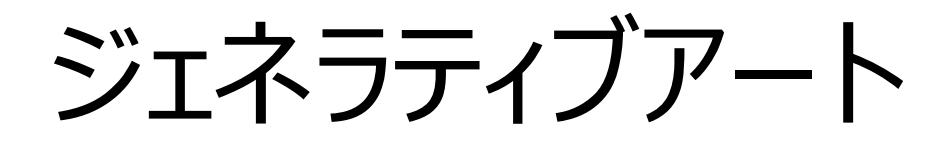

- プログラム等によって生成されるアート
	- 自然科学的システムを主体とした創造作品
- プログラムで何が描かれるか?どう動くか?
	- これまでの作品:決めたとおりに動く
	- ジェネラティブアート:どうなるか分からない
		- 毎回違うものを創造する:ランダム要素
- デジタルアートの一種 • デジタルアート:PCを使って作られたアートのこと • デジタルアート自体は非常に幅が広い

## ランダム要素を加える

- プログラムにランダムな要素を加えると、 作成にも予想できないような作品を作ることも出来る • 手軽にアートっぽくできる
- random(max);
	- 引数(括弧内の値)が1つ:0~maxまでの乱数を得る
- random(min, max);
	- 引数が2つ:min~maxまでの乱数を得る

# ランダムに線を引くプログラム

- 始点(width/2,height/2)、 終点ランダムな線を引くプログラムを作成せよ
- widthは実行画面の幅、 heightは実行画面の高さを意味する変数
- 完成例

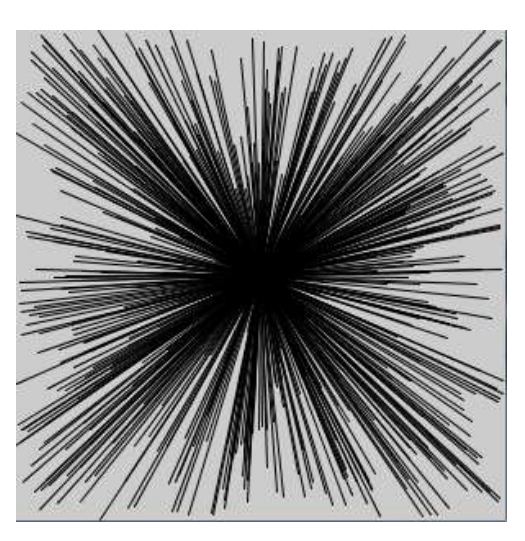

```
void setup(){
 size(300,300);
}
void draw(){
 line(width/2,height/2,random(width),random(height));
}
```
### 問題:ランダムに円を描く

- ランダムに円を描くプログラムを作成せよ
- 円の座標、円のサイズ、円の色(透明度も)、 全てをランダムにすること
- ミニテストの問題

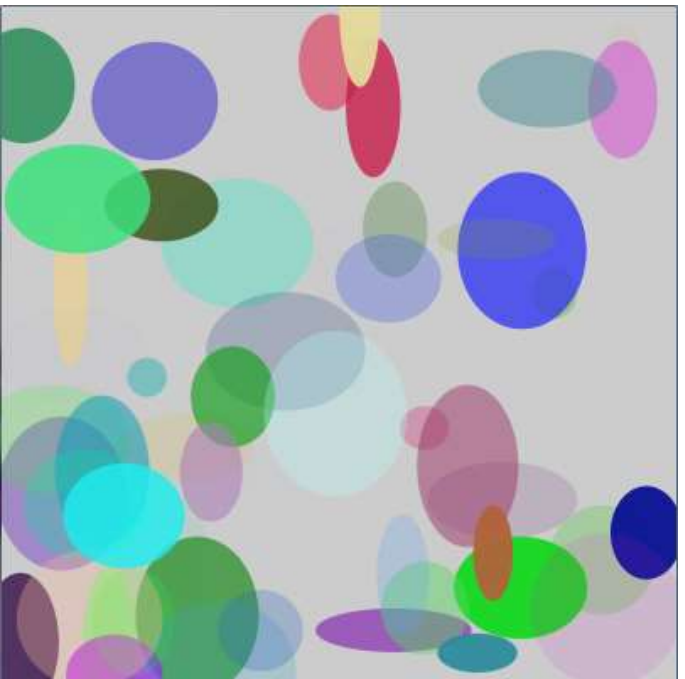

アレンジ

- 四角や丸、三角形など、 別の図形をランダムに表示させてみる
- 座標だけでなく、色をランダムに変えてみる

## ノイズ (連続性のあるランダム)

- ランダム(random):前の値との連続性がない
	- 全く予想がつかない、 無秩序な結果になる

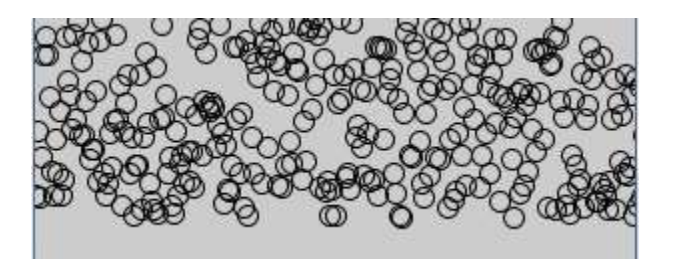

• ランダム要素は欲しいが、ある程度のまとまりは欲しい ⇒ パーリングノイズを利用する

パーリンノイズ

• 連続性のあるノイズ

- 自然現象を表現するためによく用いられる
	- 水、雲、炎、煙、地形…
		- マイクラのマップ生成もパーリンノイズ利用
			- ランダム生成だけど、まとめりのある地形が生成されてますよね
- Processingでは、 noise()メソッドを使うとパーリンノイズを生成できる

# noise():パーリンノイズを発生

- noise(シード値);
	- シード値に基づくノイズを発生
	- パーリンノイズと呼ばれる乱数発生技法
	- 前の値と近い値をランダムに発生
- シード値:乱数の元になる数
	- シードが同じ値だとノイズも同じ値になる • シードを少しずつ変えないといけない
	- シード値が小さいと連続性が高まる

ランダムとパーリンノイズの違い

• xを1ずつ増やして、yをランダムかノイズで円を描く

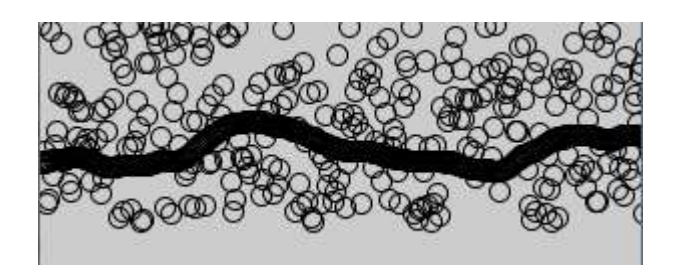

真ん中に集中しているのがノイズ

ランダムより纏まりはあるが、ランダムに変化する

- ランダム性がないと真っ直ぐ
- ただのランダムだと規則性がない
- ノイズを使うと連続性のあるランダムに
- どちらがいいかは用途によって異なる

パーリンノイズで線を描く

- 実行画面の中心から線を引くだけのプログラム
- ランダムで決めていた座標をノイズに変更する

```
float nx;
float ny;
float xnoise = random(1);
float ynoise = random(1);
void setup(){
size(300,300);
}
void draw(){
 nx = noise(xnoise) * width;
 ny = noise(ynoise) * height;
 line(width/2,height/2,nx,ny);
 xnoise += 0.01;
 ynoise += 0.01;
}
                                 x,y座標のノイズを発生させるための
                                 シード値を格納する変数を宣言
                                 シードの初期値はランダムにしておく
                                  nx,ny座標を決定
                                  最大値をノイズにかける
                                  線の終点座標をx,yに
                                  ノイズ用の変数を変化させる
                                  変化量が大きいほど大きく変化
```
## プログラムの解説

- noise(xnoise);で得られるのは、0~1の小数
	- 最小値が0、最大値が1
- 座標等にパーリンノイズを使いたい場合は、 noise()の結果に最大値をかける
	- noise(xnoise) \* width 画面の横幅を最大値にしている。 0~画面幅の数値を得られる
- ノイズのシード値を変化させないと同じ値になる
	- xnoise  $+= 0.01;$ で少しずつシード値を変化させている

## プログラムの解説

- 画面中心を始点にランダムに線を引いているだけ
- ただのランダムだと無秩序な線が重なるだけだが、 連続性のあるランダムになることで面白い動きに
- パーリンノイズを利用することで、 デタラメではないが、ランダムな動きが得られる
	- 作成者も予想できない動きを実現できる ⇒ 作品がプログラムによって牛成される

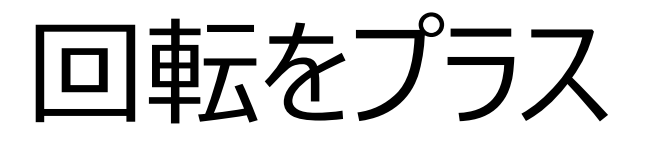

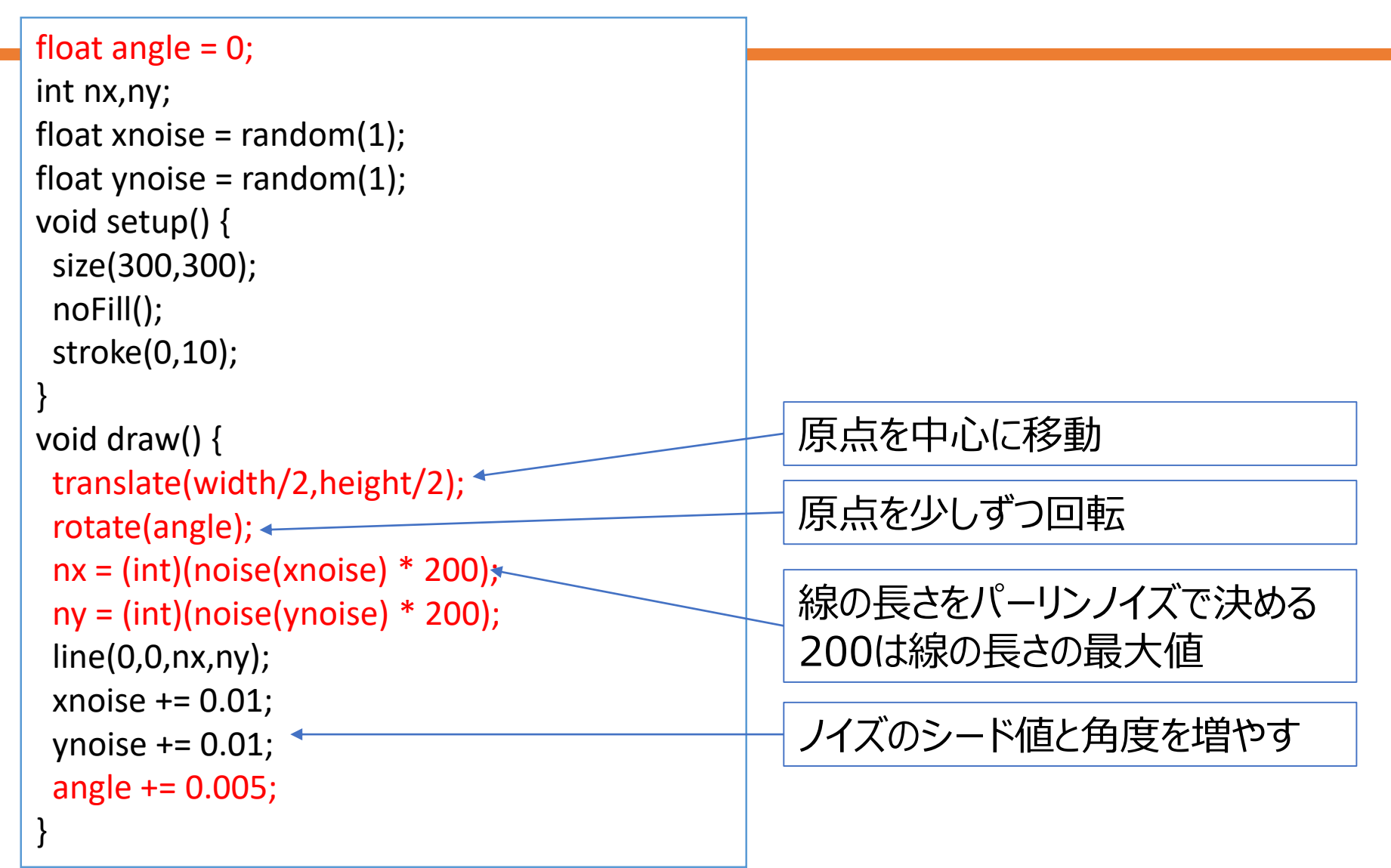

アレンジしてみよう

- 色を変えてみる
	- ランダムで色を変える、透過率を変える
- 図形を変えてみる
	- 三角形(triangle)、四角形(quad)、楕円(ellipse)
- 図形を増やしてみる
- ランダムに描画する図形も足してみよう
- ノイズのシード値の増加量を変えてみる
	- xnoise += 0.01; を xnoise += 0.05; など
	- 大きくするとランダム性が増す、 小さくすると連続性が増す

## 今回のレポート

- ひな形プログラムをアレンジしてレポートを提出
	- 最低基準
		- 色を付ける、図形を線から変更、図形を追加
		- ランダムに図形を配置するプログラムを追加
	- Power Pointでスライドを作って提出
- 加点項目
	- 同じ画面にもう一つ模様を描くプログラムを追加した
		- 実行例は後のスライドを参考に
	- その他、独自の工夫をした (ヒントに載っている工夫は対象外)

アレンジのヒント

• 線ではなく他の図形も描いてみる

- line() を ellipse()や rect()に変える
- 回転角度やノイズのシード値の増加量を変えてみる
- 中心座標もランダム(ノイズ)にしてみる
	- line(0,0,x,y); の0,0もノイズで動かす
		- 変数を一通り追加する
- 座標をマウス座標にしてみる
	- line(mouseX,mouseY,x,y);
- rect(x,y,s3,s3); のように、自分で宣言した変数を使う

## PowerPointでレポート作成

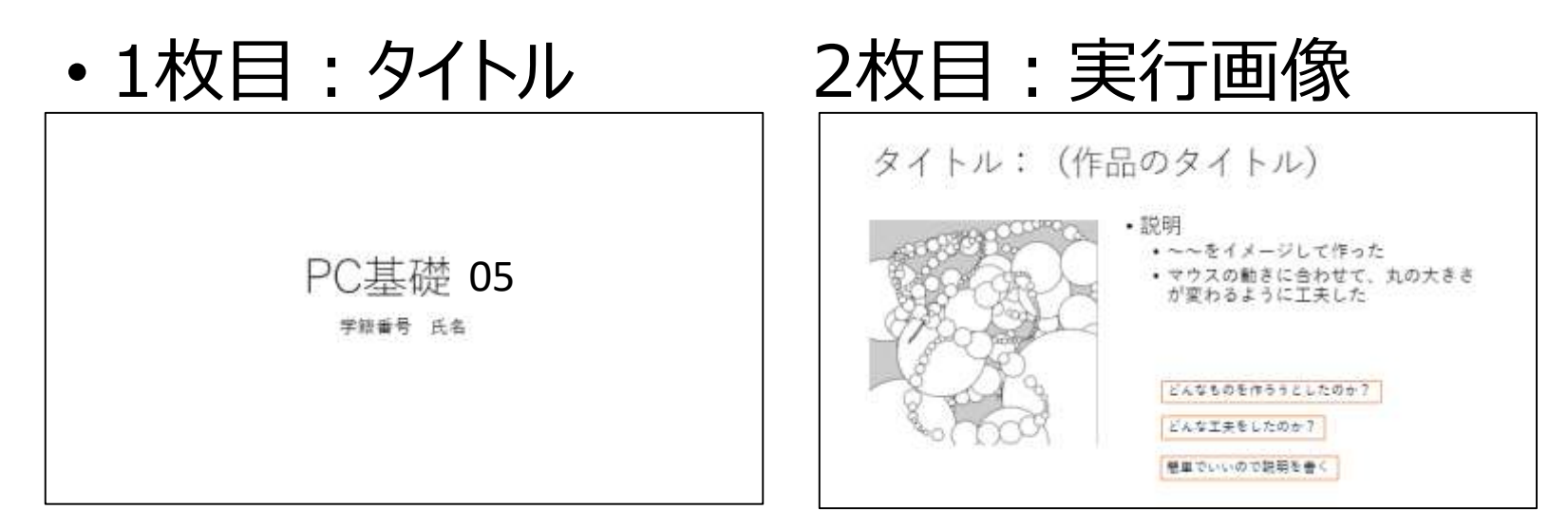

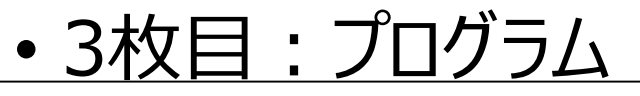

プログラム プログラムを全て貼り付ける void setup(){ size(400.400): colorMode(HSB,360,100,100,100); void draw(){ float  $d = dist(mouseX, mouseY, pmouseX, pmouseY);$ ellipse(mouseX,mouseY,d,d); 貼り付けたときに、文字が見えない程小さくなっても構わない

これは第3回のレポートの例

実行画面やプログラムは、 (当然)今回の内容にすること

必要事項が揃っていれば、レイアウトは自由

1枚だけ印刷する、紙にメモするなりして、チェックしながら作業を進めましょう | そののか

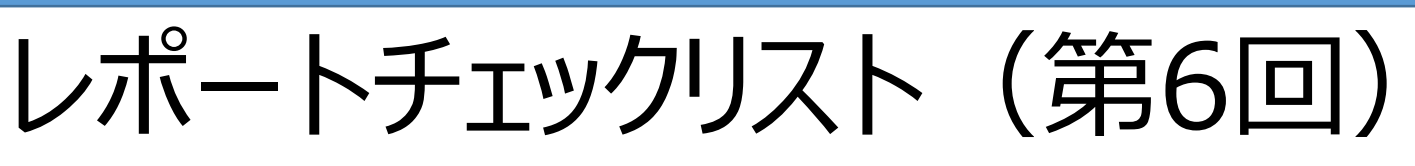

- ミニテストを受験した(レポート提出の前でも後でも可) 雛形プログラムをコピーしてProcessingに貼り付けた ひな形を自分なりにアレンジした 図形を変更または追加した 図形に色を付けた ランダムに図形を描くプログラムを追加した ※これはあってもなくてもいい PowerPointでレポートを作成した
- タイトル、作品紹介(工夫点)、プログラムの3枚
- Moodleでレポートを提出した

アレンジ例

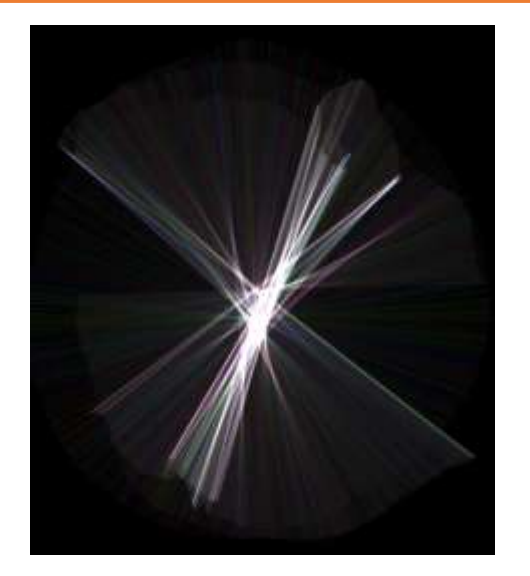

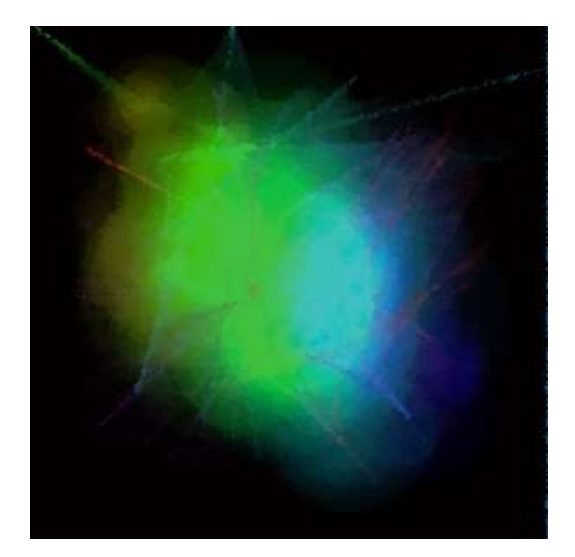

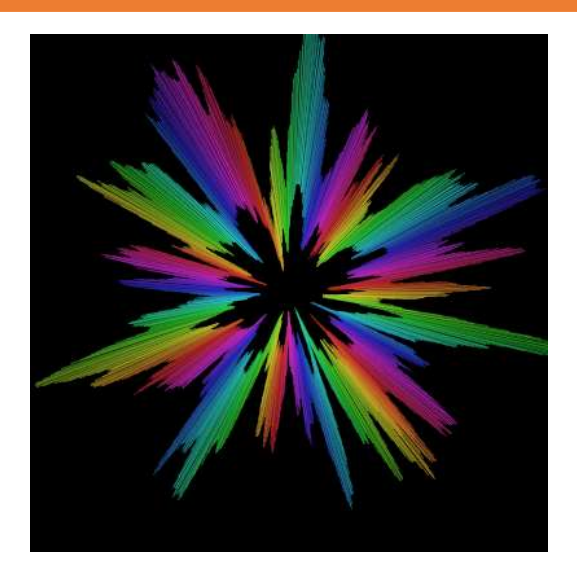

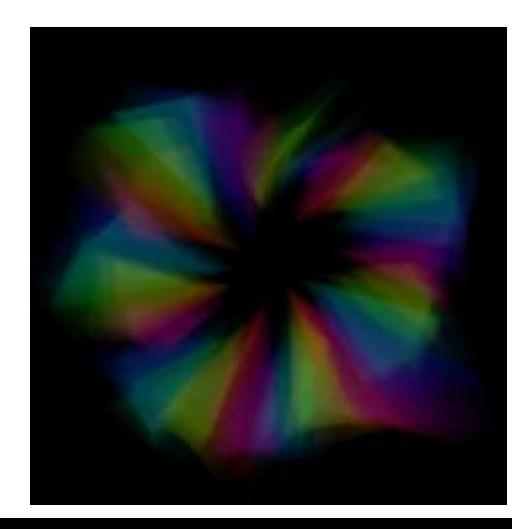

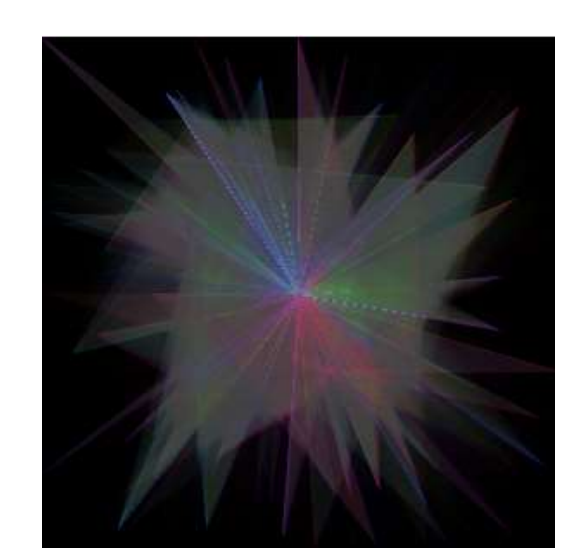

# 回転体を増やしたいとき(1)

```
float angle = 0;
int nx,ny;
float xnoise = random(1);
float ynoise = random(1);
void setup() {
 size(300,300);
 noFill();
 stroke(0,10);
}
void draw() {
 translate(width/2,height/2);
 rotate(angle);
 nx = (int)(noise(xnoise) * 200);ny = (int)(noise(ynoise) * 200);line(0,0,nx,ny);
 xnoise += 0.01;
 ynoise += 0.01;
 angle += 0.005;
}
```
float angle  $= 0$ ; int nx,ny; float xnoise =  $random(1)$ ; float ynoise =  $random(1)$ ; float angle**2** = 0; int nx**2**,ny**2**; float xnoise $2 = \text{random}(1)$ ; float ynoise $2 = \text{random}(1)$ ; 変数を一通り宣言

```
void setup() {
 size(300,300);
 noFill();
 stroke(0,10);
}
void draw() {
}
```
# 回転体を増やしたいとき(2)

void draw() { translate(width/2,height/2); rotate(angle);  $nx = (int)(noise(xnoise) * 200);$  $ny = (int)(noise(ynoise) * 200);$ line(0,0,nx,ny); xnoise += 0.01; ynoise += 0.01; angle += 0.005; **resetMatrix(); translate(width/2,height/4\*3); rotate(angle2);** nx**2** = (int)(noise(xnoise**2**) \* 200); ny**2** = (int)(noise(ynoise**2**) \* 200); line(0,0,nx**2**,ny**2**); xnoise**2** += 0.01; ynoise**2** += 0.01; angle**2** -= 0.005; }

- 座標系を元に戻して
	- resetMatrix();
- 座標系を動かして
	- translate(width/2,height/4\*3);
		- translate(150,450); 等でも
	- rotate(angle2);
		- 作った変数を使う
- 変数を使う処理を新しい変数で も追加
	- 書き間違えに注意
- 座標系については次ページから

## translateとrotate(座標変換)

- 気になる人向け解説
- 前回の変数を使った動きを入れてみようとしたら、 思い通りに動かない、というときに参考にしましょう
- (これは動画でのみ説明) アニメーションなしだと説明も難しいので、 なるべく動画を見てください

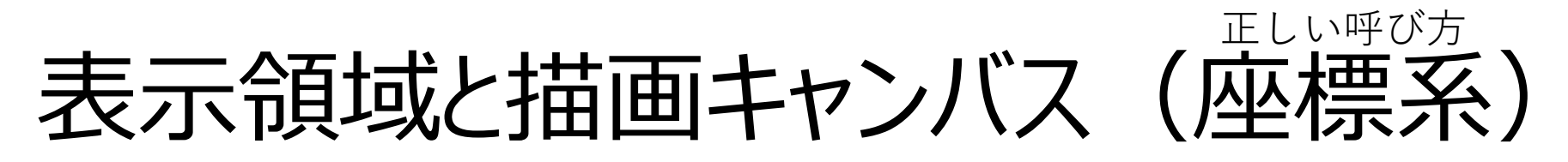

- 実行画面の座標と、描画キャンバスの座標が別々
	- 普段はどちらも実行画面の左上が (0, 0)

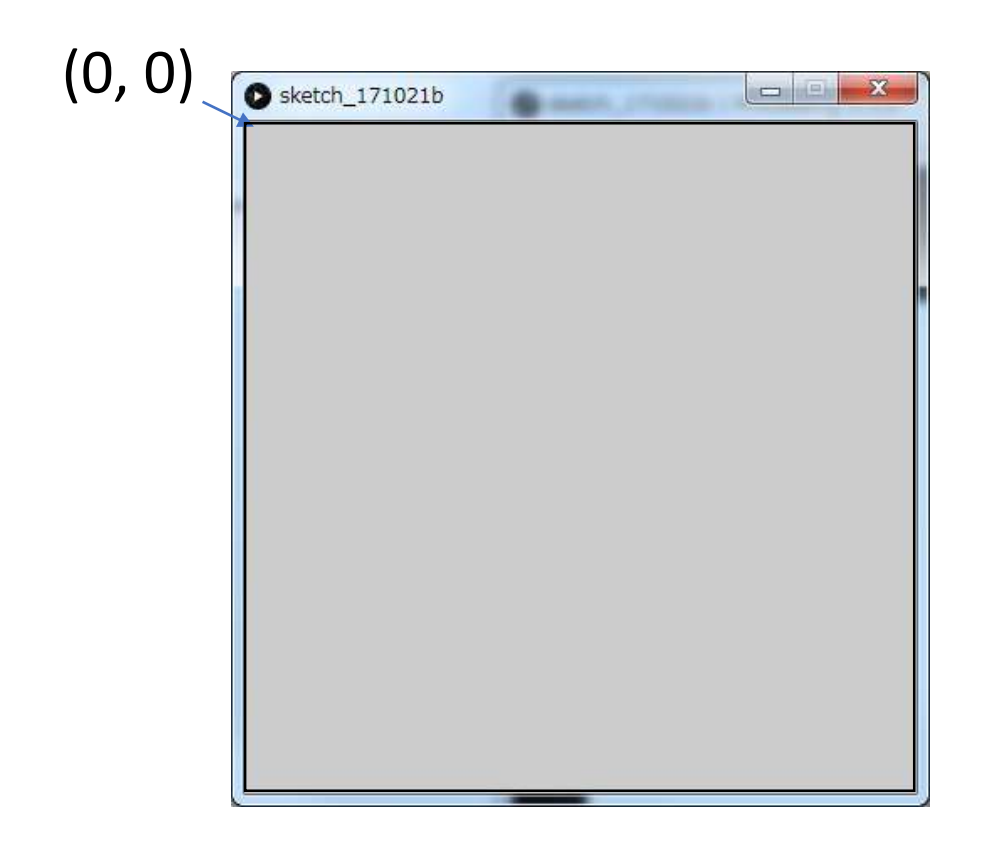

#### スクリーン座標系とローカル座標系

- スクリーン座標系
	- 左上を原点(0,0)とした座標系
- ローカル座標系
	- 座標変換によって移動・回転・変形した座標系
- スライドや資料での呼び方
	- スクリーン座標系 ⇒ 実行画面
	- ローカル座標系 ⇒ 描画キャンバス
	- イメージしやすそうな呼び方で説明する

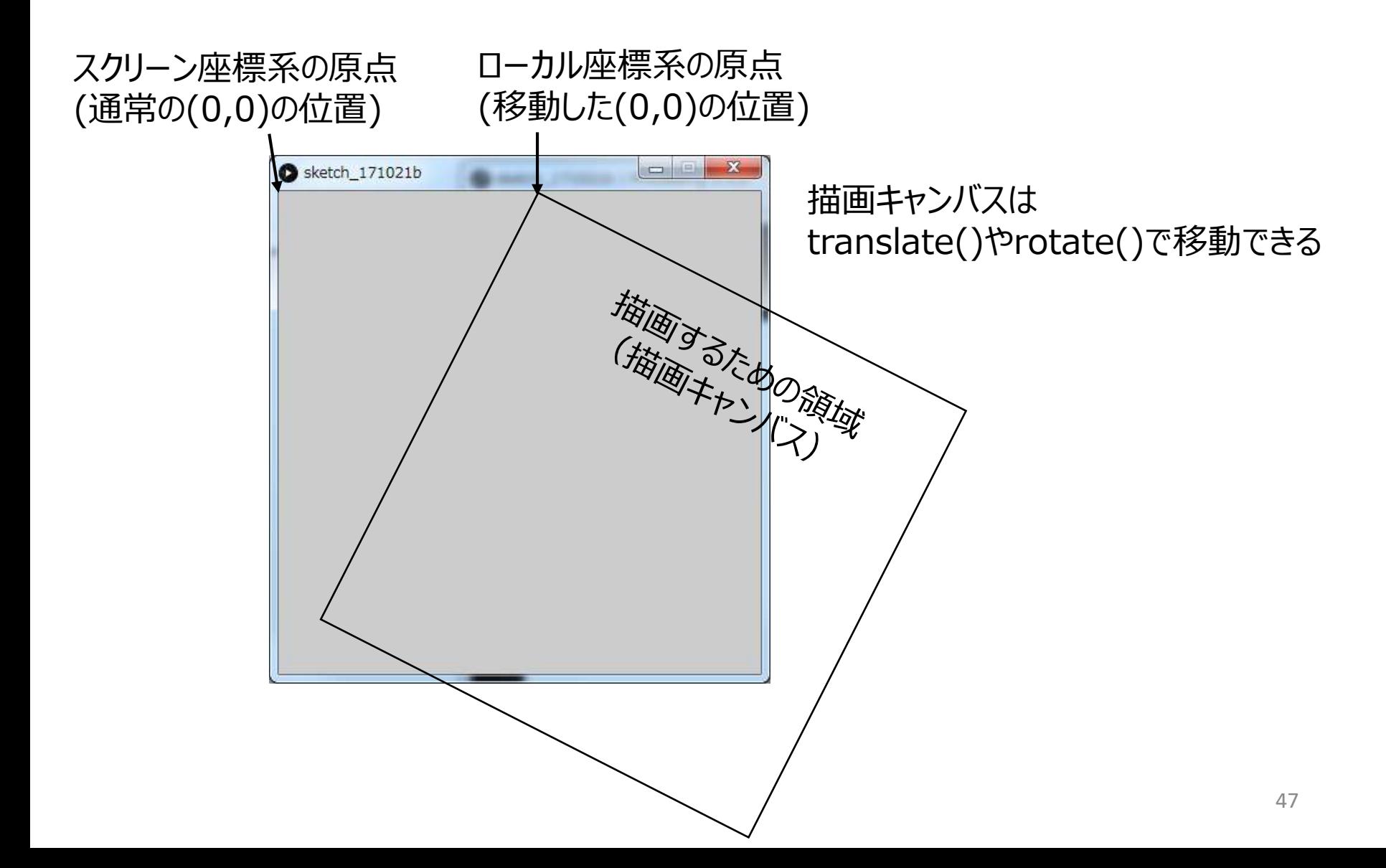

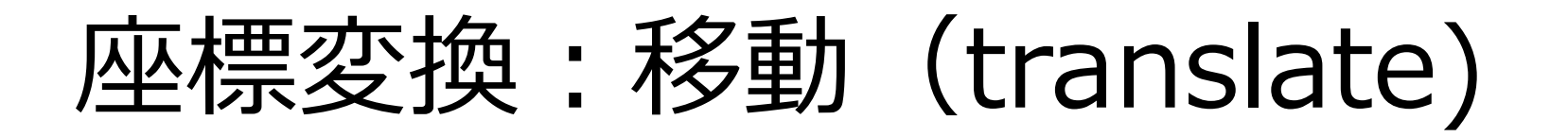

• translate(x, y); の命令を実行すると、 描画キャンバスを動かすことが出来る = 座標の原点が移動する

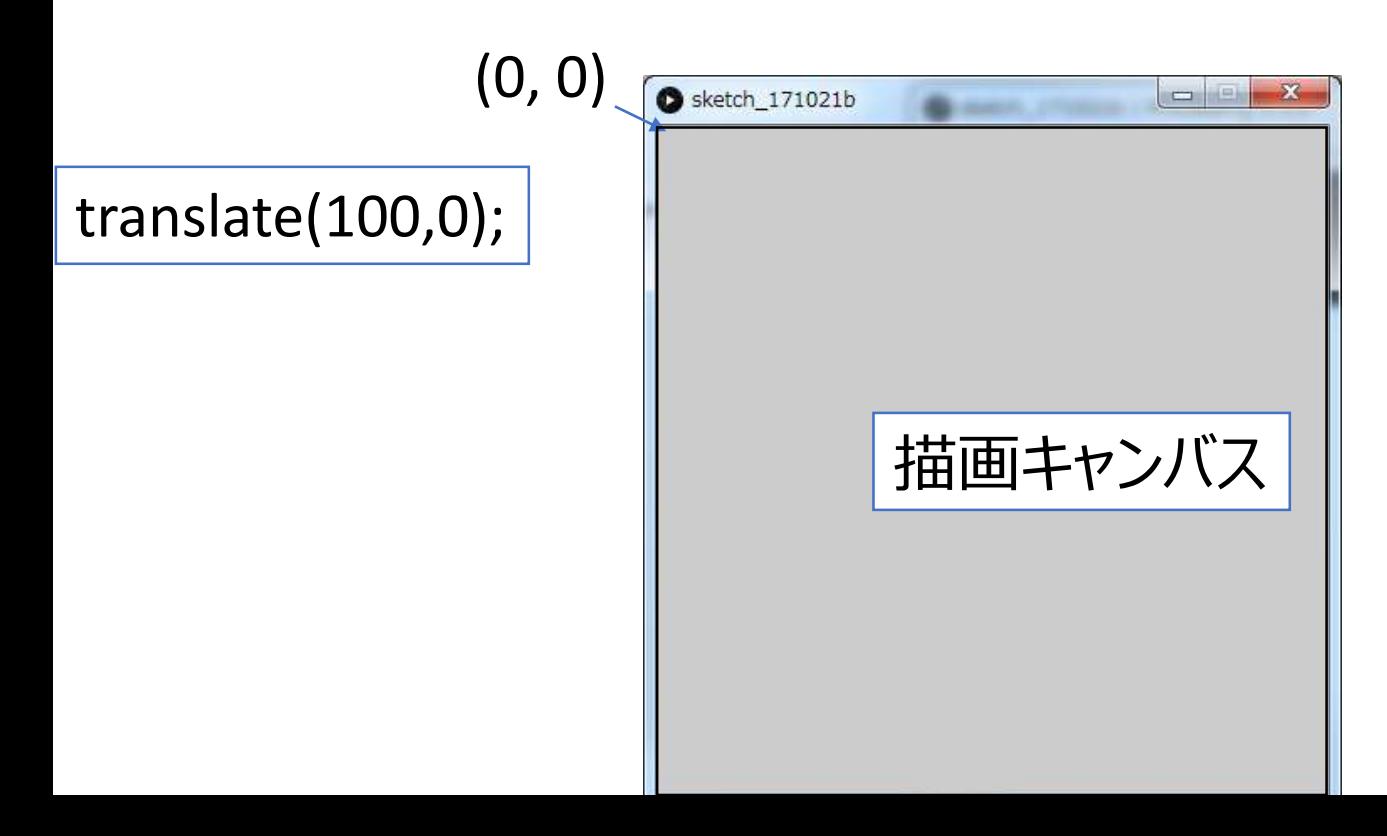

#### 座標変換後の図形描画

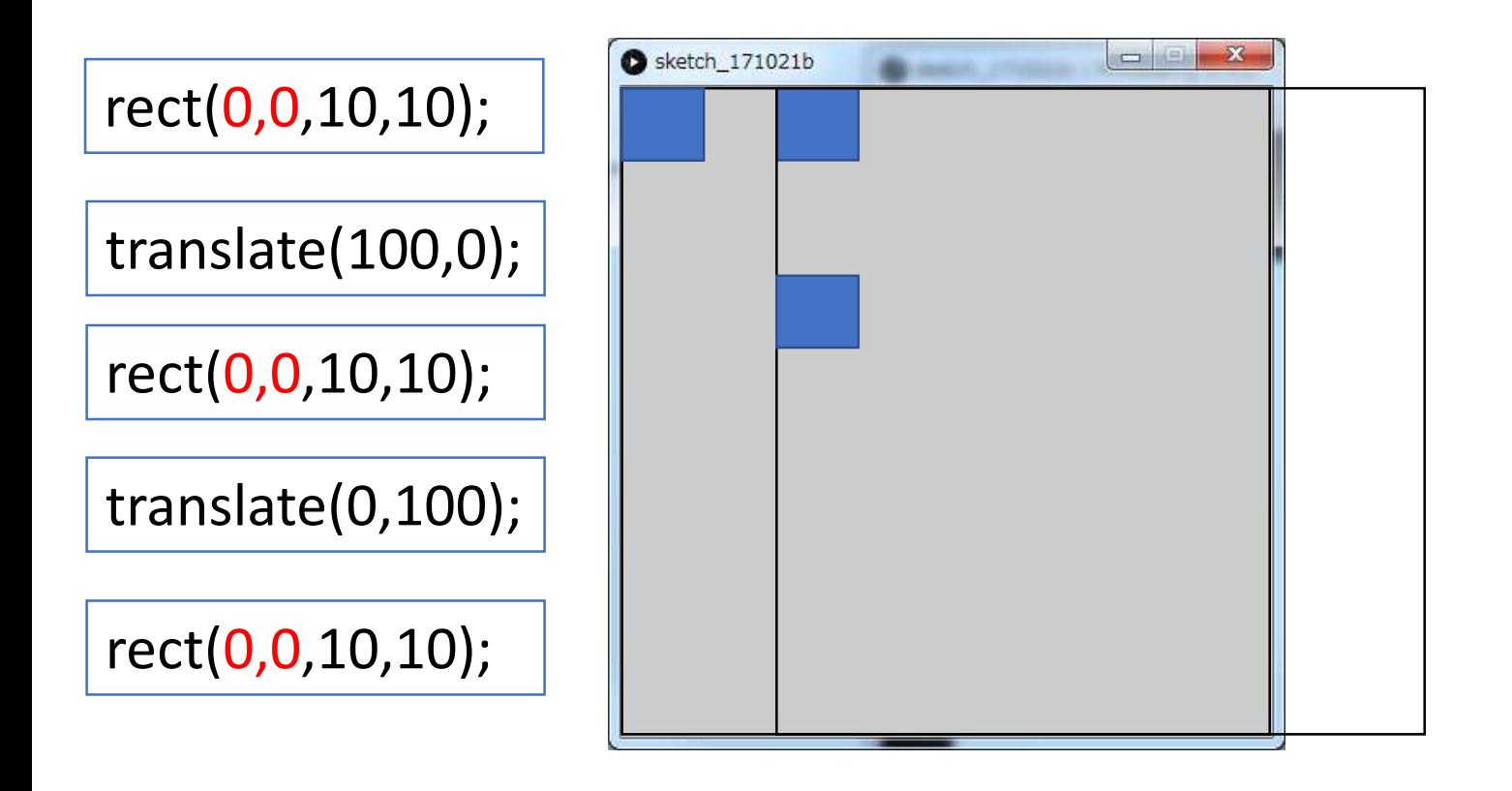

座標変換後にもう一度座標変換すると、その場所から更に移動する

同じ座標でも、座標変換後は移動した描画キャンバス上の座標で描画される

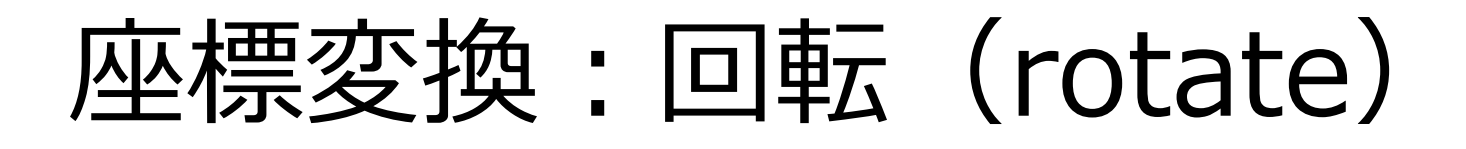

- rotate(angle); の命令を実行すると、 描画キャンバスを回転させることが出来る
	- その時点の原点を中心に回転する

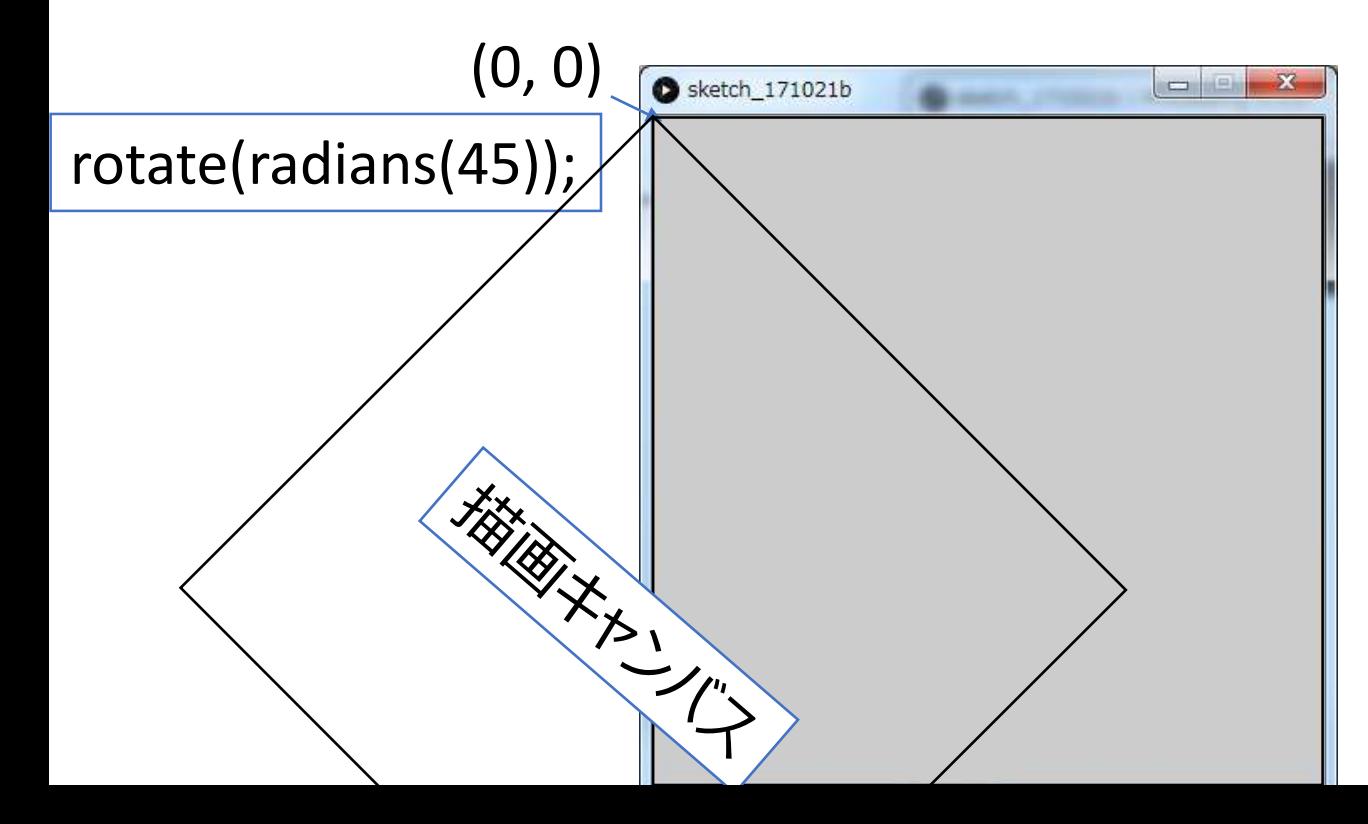

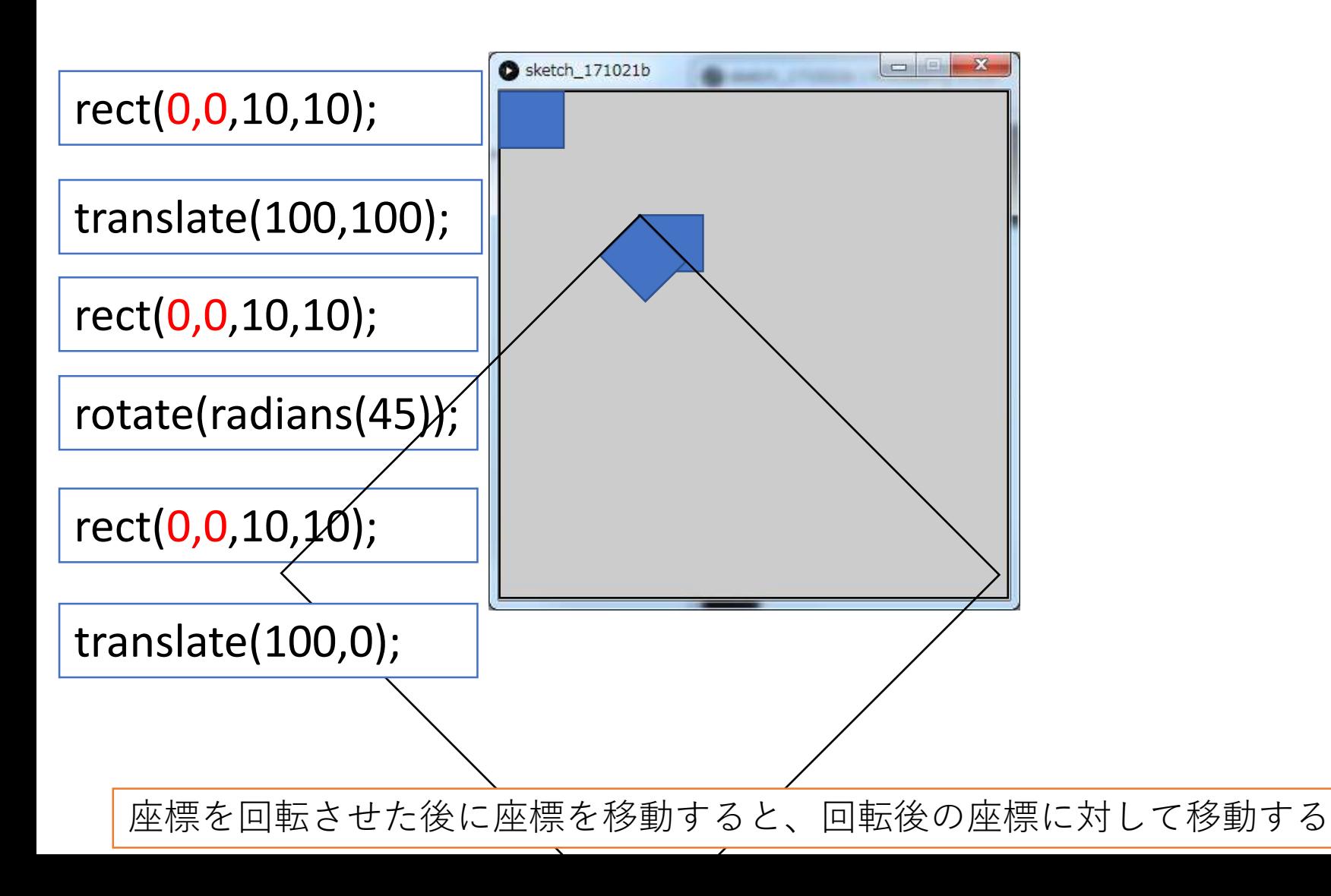

#### 座標を記録する、取り出す

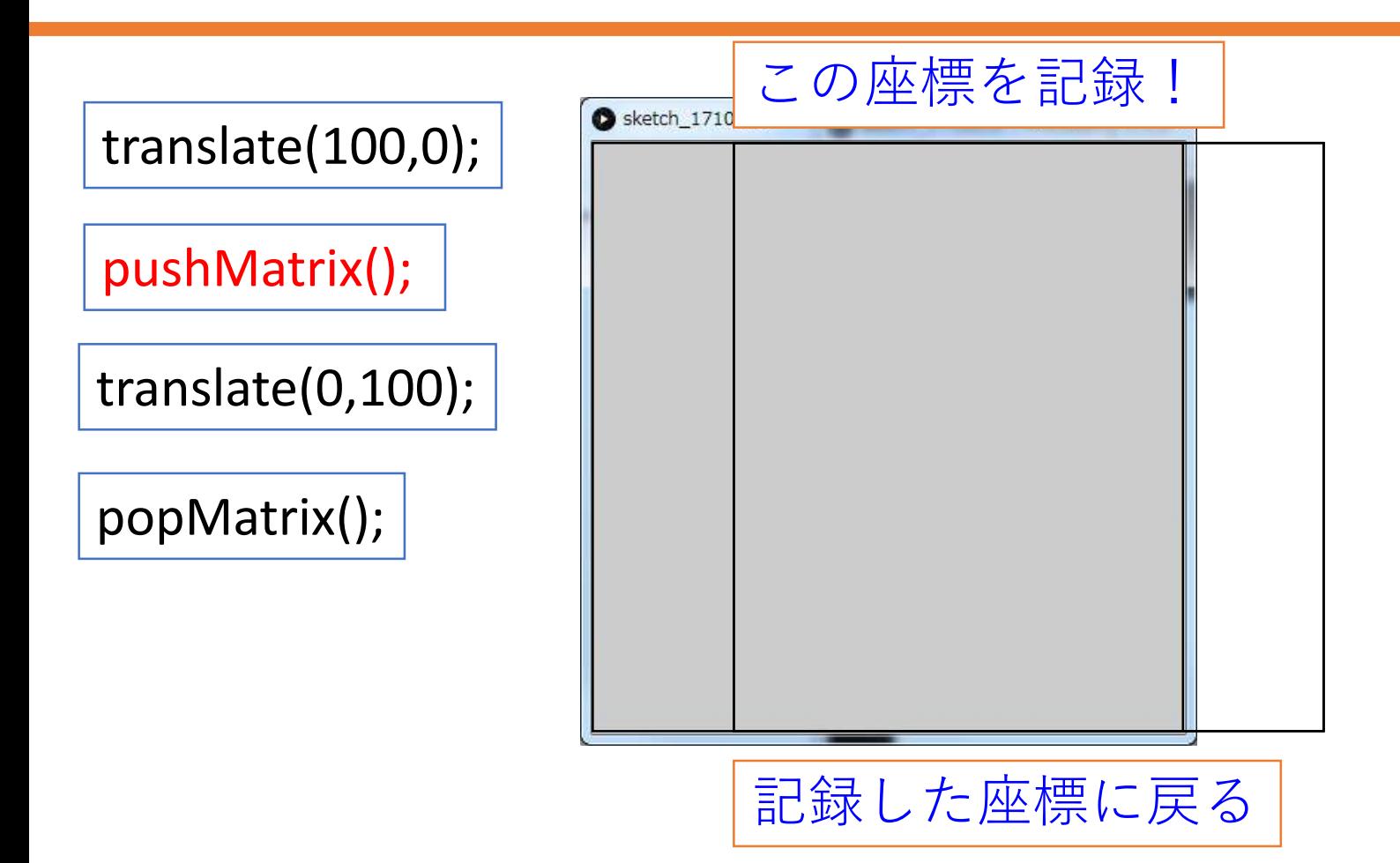

## 座標をリセットする : resetMatrix()

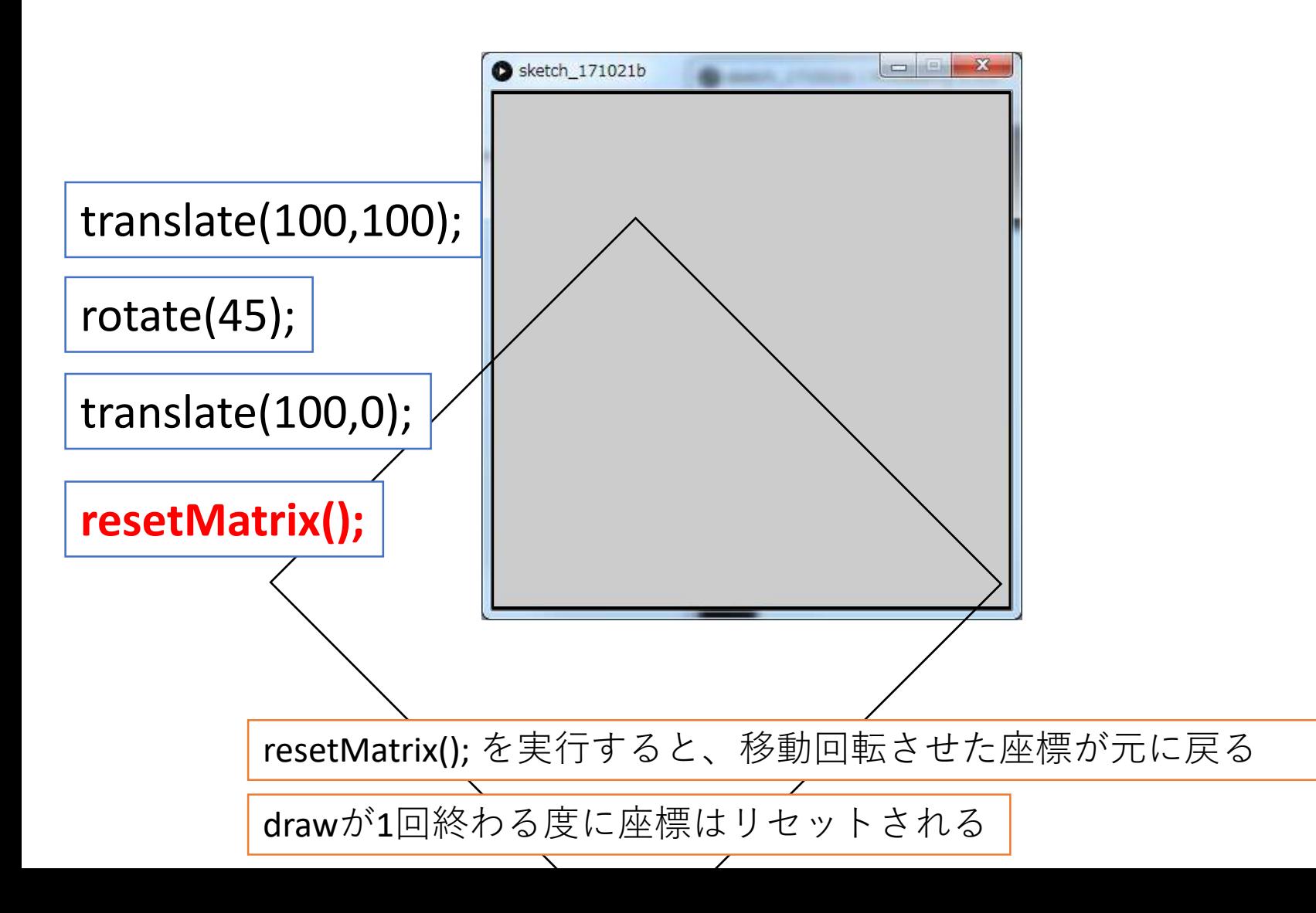